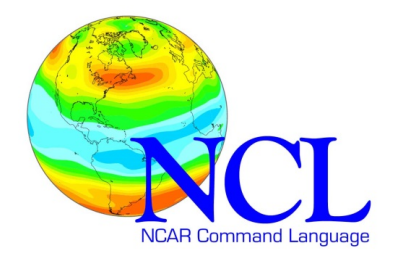

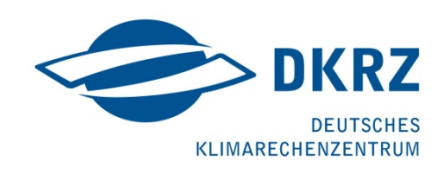

# **NCL**

# **Regridding**

**using ESMF**

Version: 2018/10/18

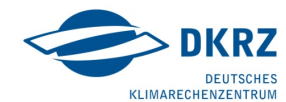

**Contact: Karin Meier-Fleischer** 

Deutsches Klimarechenzentrum (DKRZ) Bundesstrasse 45a D-20146 Hamburg Germany Email: meier-fleischer@dkrz.de http://www.dkrz.de/

*Copyright: NCAR/DKRZ 2018*

The NCAR Command Language (Version 6.5.0) [Software]. (2018). Boulder, Colorado: UCAR/NCAR/CISL/VETS. http://dx.doi.org/10.5065/D6WD3XH5

http://www.ncl.ucar.edu

#### Content

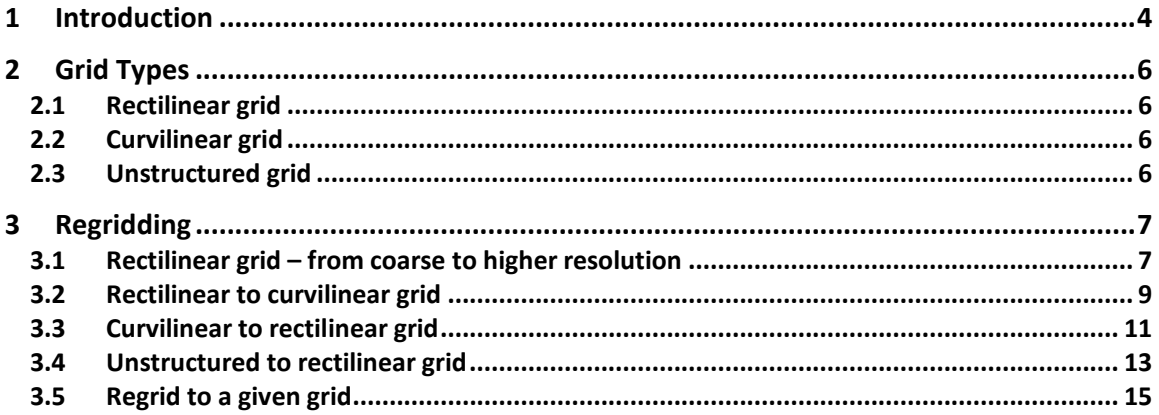

# 1 Introduction

Regridding, remapping or interpolation of data values depending on the underlying grid means the computation method to transfer the data values to a new grid.

The upper figure on the right side shows two different rectilinear grids in one plot: a coarse rectilinear (black solid line) and a finer higher resolution rectilinear grid (red dashed line).

The plot in the middle figure displays a coarse rectilinear (red dashed line) and a curvilinear grid (black solid line).

And in the lower figure the difference between an unstructured grid (FESOM, black solid lines) and a rectilinear grid (T63, red dashed lines) is pictured.

NCL provides different functions to regrid the data using different methods. Here, we recommend to use the ESMF regridding software which is integrated in the NCL software package since version 6.1.0.

This document gives a brief outline about ESMF, further information can be found at the ESMF home page at https://www.earthsystemcog.org/projects/esmf/

**'**The Earth System Modeling Framework (ESMF) is "software for building and coupling weather, climate, and related models". The ESMF "ESMF\_RegridWeightGen" tool has been incorporated into NCL for generating weights for interpolating (regridding) data from one grid to another.'

The basic steps of NCL/ESMF regridding involve:

- 1. Reading or generating the "source" grid.
- 2. Reading or generating the "destination" grid.
- 3. Creating special NetCDF files that describe these two grids.
- 4. Generating a NetCDF file that contains the weights.<sup>\*</sup>
- 5. Applying the weights to data on the source grid, to interpolate the data to the destination grid.
- 6. Copying over any metadata to the newly regridded data.

\* This is the most important step. Once you have a weights file, you can skip steps #1-4 if you are interpolating data on the same grids.

There are different regridding methods available and it is the decision of the user which one to choose: bilinear, patch, conservative or nearest-neighbor interpolation.

**"bilinear"** - the algorithm used by this application to generate the bilinear weights is the standard one found in many textbooks. Each destination point is mapped to a

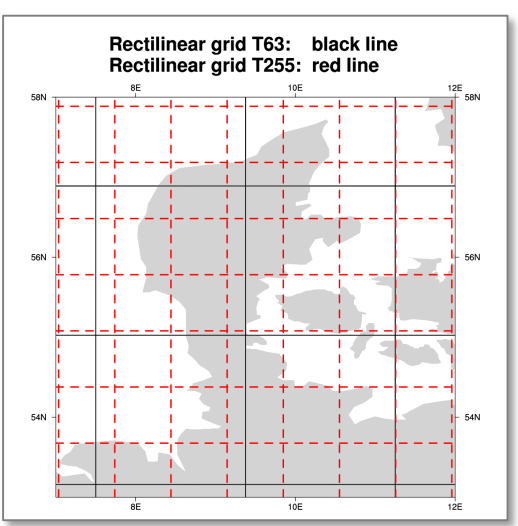

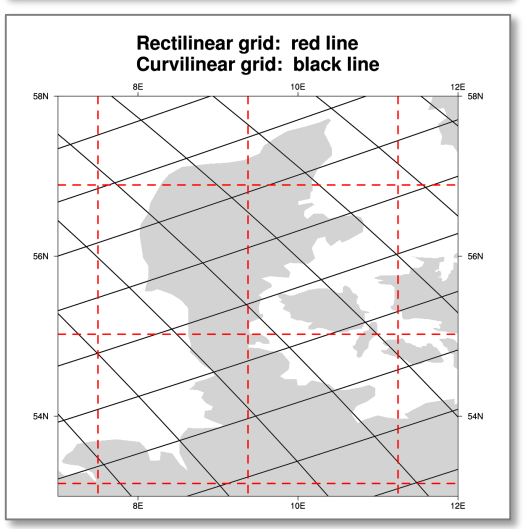

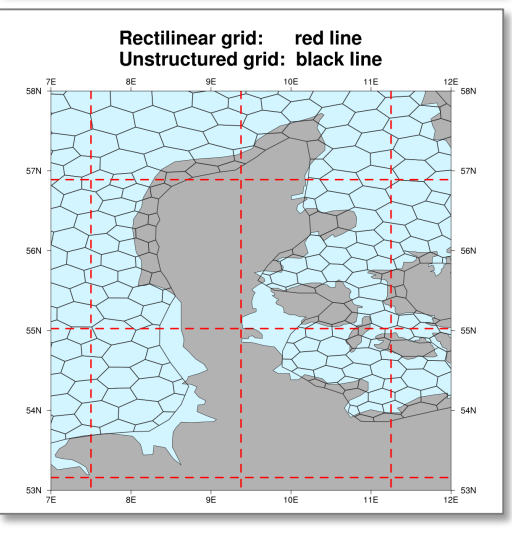

location in the source mesh, the position of the destination point relative to the source points surrounding it is used to calculate the interpolation weights.

**"patch"** - this method is the ESMF version of a technique called "patch recovery" commonly used in finite element modeling. It typically results in better approximations to values and derivatives when compared to bilinear interpolation.

**"conserve"** - this method will typically have a larger interpolation error than the previous two methods, but will do a much better job of preserving the value of the integral of data between the source and destination grid.

**The "conserve" method requires that the corners of the lat/lon grid be input.** NCL will try to provide a guess at the corners if you don't provide them, but this could likely result in failure.

**"neareststod"** / "**nearestdtos**" - the nearest neighbor methods work by associating a point in one set with the closest point in another set. If two points are equally close then the point with the smallest index is arbitrarily used (i.e. the point with that would have the smallest index in the weight matrix).

There are two versions of this type of interpolation available in the regrid weight generation application. One of these is the nearest source to destination method ("**neareststod**"). In this method each destination point is mapped to the closest source point. The other of these is the nearest destination to source method ("**nearestdtos**"). In this method each source point is mapped to the closest destination point.

See also: ESMF home https://www.earthsystemcog.org/projects/esmf/<br>NGLESME http://ncl.ucar.edu/Applications/ESME.shtml http://ncl.ucar.edu/Applications/ESME.shtml

# 2 Grid Types

# 2.1 Rectilinear grid

A 2-dimensional rectilinear grid have parallel grid axes, the x-axis values are monotonic increasing and perpendicular to the monotonic-increasing y-axis values. The x- and y-axis coordinates are 1 dimensional x(I) and y(I).

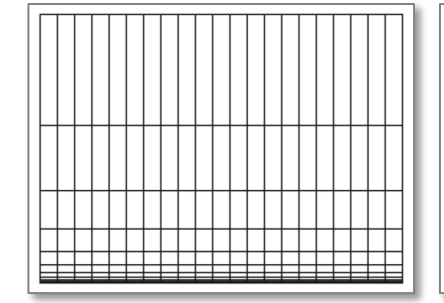

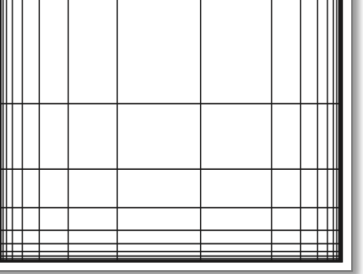

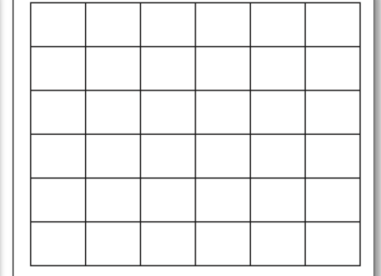

# 2.2 Curvilinear grid

A curvilinear grid is characterized by curved coordinate lines. The x- and y-axis coordinates are 2 dimensional  $x(i,j)$  and  $y(i,j)$ .

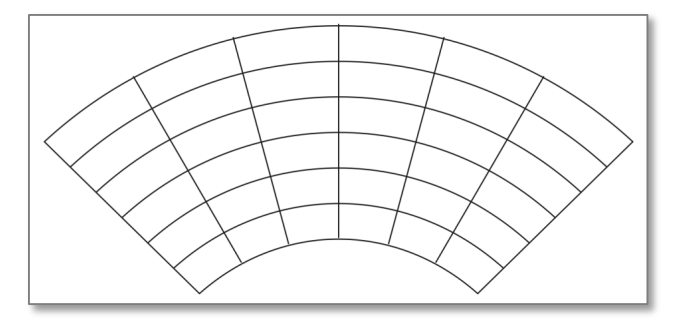

# 2.3 Unstructured grid

An unstructured or irregular grid can have shapes such as triangle or tetrahedral in an irregular pattern defined by latitude and longitude vertices and the number of vertices for each cell. It also can represent irregular distributed points (point(x,y)).

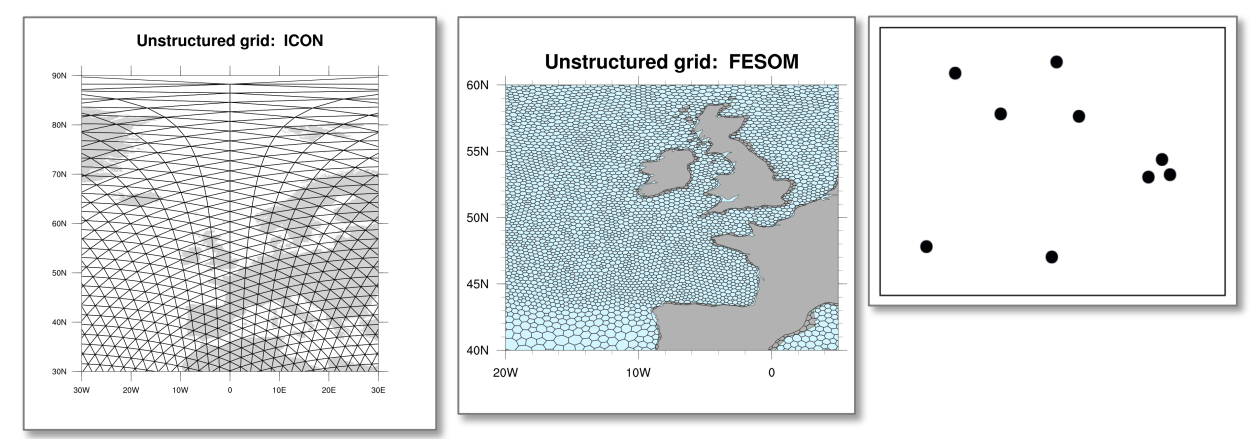

# 3 Regridding

The following examples describe how to read different data sets and regrid the variables to another grid type using a NCL script and the ESMF library. We recommend to use the ESMF\_regrid function which will do all of the work inclusive calculating the weights. Remember that you only need to calculate the weights once.

# 3.1 Rectilinear grid – from coarse to higher resolution

The first example shows the way to regrid a variable from a coarse rectilinear grid to a finer rectilinear grid and write the higher resolution data to a new netCDF file.

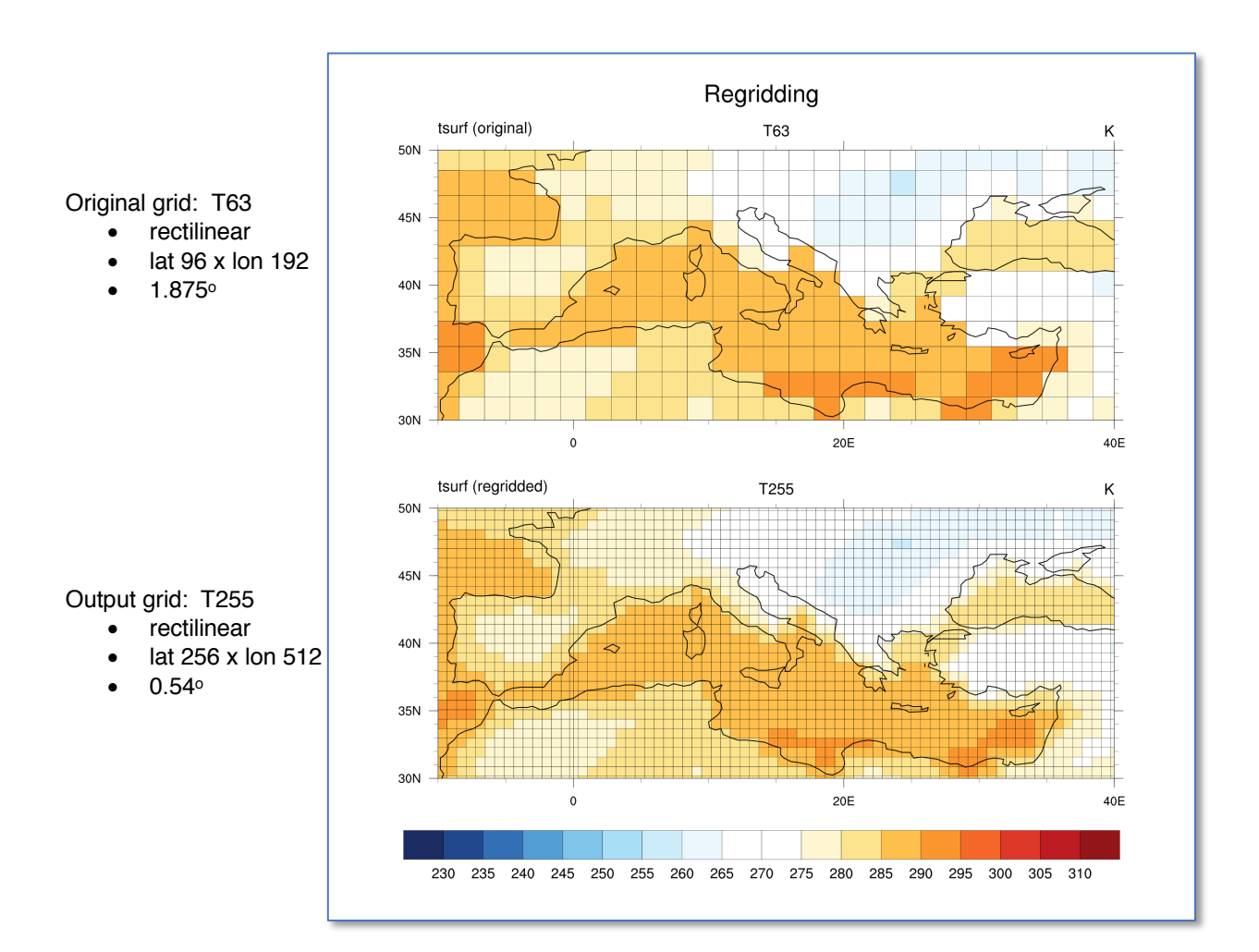

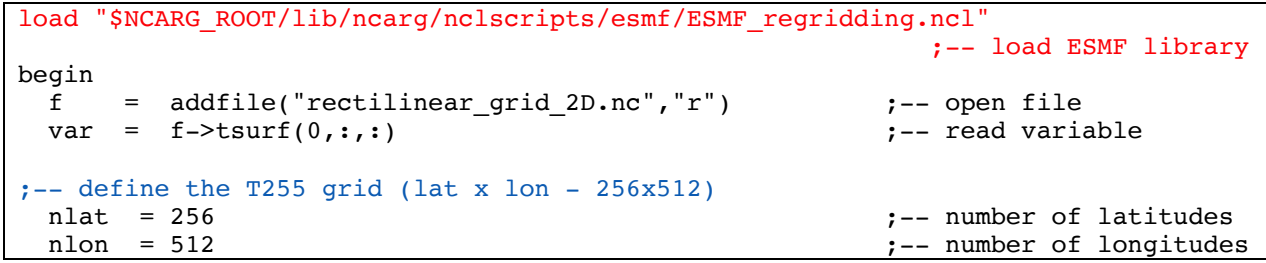

```
grint = 0.54 ;-- grid spacing
 dst_lat = fspan((-90.0+grint),(90.-grint),nlat)*1d ;-- type double<br>dst lat!0 = "lat" ;-- dimension na
 dst\_lat!0 = "lat" ;-- dimension name
 dst lat@units = "degrees north" ;-- dimension units
  dst_lon = fspan(0.0,(360.-grint),nlon)*1d ;-- type double
  dst_lon!0 = "lon" ;-- dimension name
 \det lon@units = "degrees east" \qquad \qquad \qquad \qquad ;-- dimension units
;-- set ESMF resources
 Opt = True<br>Opt@InterpMethod = "bilinear"
  Opt@InterpMethod = "bilinear" ;-- interpolation method
  Opt@SrcFileName     = "ECHAM5_SCRIP_bilinear.nc"          ;-- new source file name
  Opt@WgtFileName = "ECHAM5toWorldCurvilinear_bilinear.nc";-- weights file
  Opt@ForceOverwrite = True ;-- force overwrite
 Opt@DstFileName = "WorldRectilinear SCRIP bilinear.nc";-- destination file
 Opt@DstGridType = "rectilinear" ;-- Destination grid<br>Opt@DstGridLon = dst_lon<br>Opt@DstGridLat = dst_lat
 Opt@DstGridLon
 Opt@DstGridLat
 var_regrid = ESMF_regrid(var, Opt) ;-- regrid the variable
 var_regrid!0 = "y" ;-- name dimension 0 (default: ncl0)<br>var_regrid!1 = "x" ;-- name dimension 1 (default: ncl1)
                                       ; -- name dimension 1 (default: ncl1)
  ofile = "regrid_T63_to_T255.nc" 
 system("rm -f "+ofile) ;-- delete netCDF file if it exist
 cdf file = addfile(ofile,"c") \qquad \qquad ;-- create a new netCDF file
 delete_VarAtts(var_regrid,(/"lat2d", "lon2d"/))                                 ;-- delete the attributes
 ;-- lat2d and lon2d<br>
cdf file->lat2d = lat2d<br>
cdf file->lat2d = lat2d
 cdf_file->lat2d = lat2d ;-- write lat2d to file
                                               :-- write lon2d to file
 cdf file->S = var regrid ;-- write variable to file
```
end

# 3.2 Rectilinear to curvilinear grid

Sometimes for comparison purposes it is necessary to regrid the data variables on an underlying rectilinear grid to a curvilinear grid which is demonstrated in the next example. The input coordinates latitude and longitude are 1-dimensional arrays there again the output curvilinear coordinates are 2 dimensional arrays.

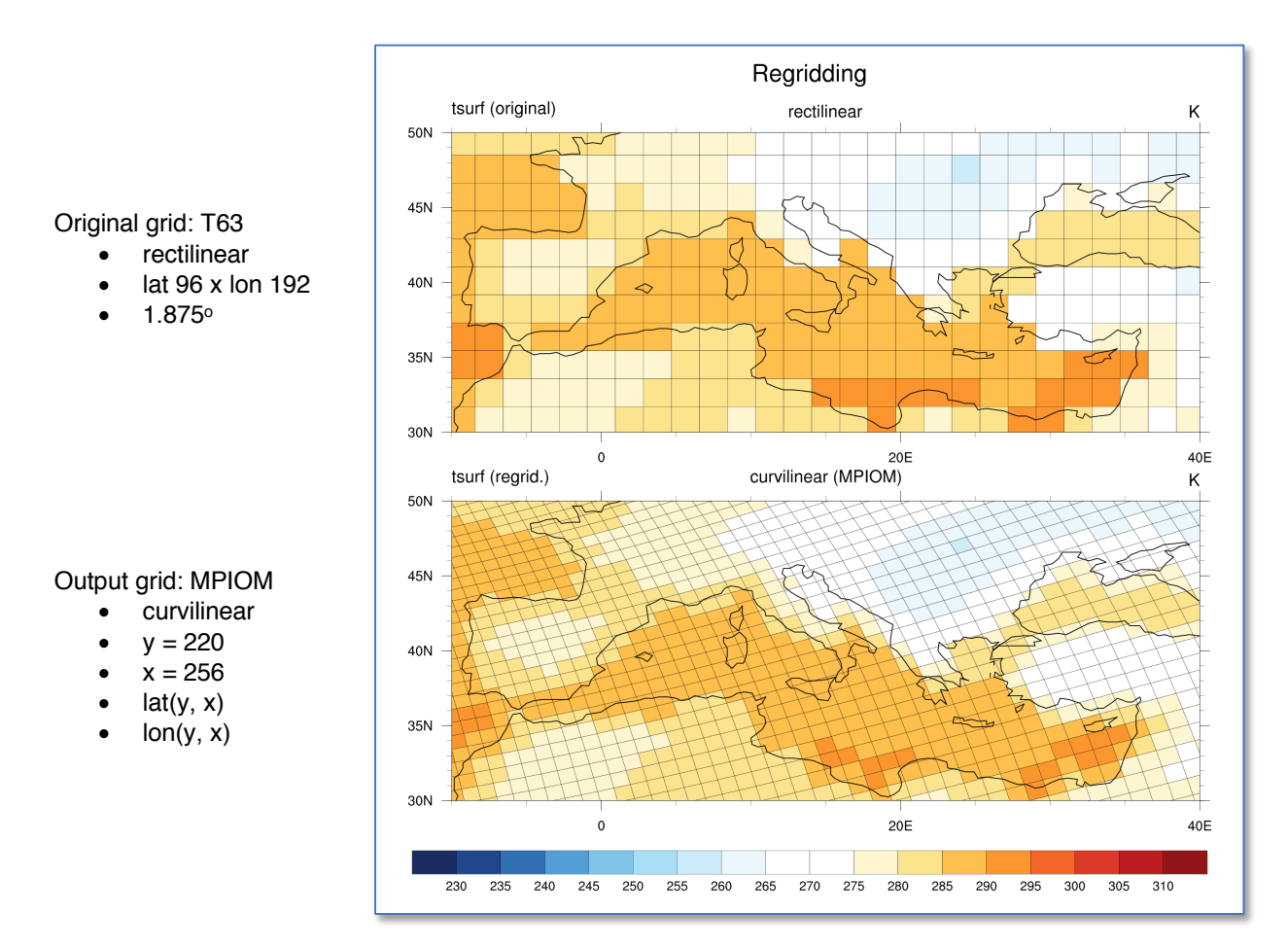

```
load "$NCARG_ROOT/lib/ncarg/nclscripts/esmf/ESMF_regridding.ncl" 
begin<br>fili
   fili = "rectilinear_grid_2D.nc" ;-- data file name<br>f = addfile(fili,"r") ;-- open data file
   f = addfile(fili,"r") ;-- open data file
   var = f->tsurf(0,:,:) ;-- read variable
;-- read the destination grid lat/lon arrays
   dstfili = "curvilinear_ocean.nc" \qquad \qquad ; -- destination grid file<br>d = addfile(diri+dstfili,"r") \qquad \qquad ; -- open grid file
   d = addfile(diri+dstfili,"r") ;-- open grid fi<br>dst lat = d->lat (diri+dstfili,"r") ;-- 2D latitudes
   dst_lat = d->lat<br>dst lon = d->lon
   dst\_lon = d->lon<br>dims = dimsizes(dst lat) ;-- 2D longitudes<br>;-- size of lat/l
                                                                                    ; -- size of lat/lonnlat = dims(0) \overline{\phantom{a}} = \overline{\phantom{a}} = \overline{\phantom{a}} = \overline{\phantom{a}} = \overline{\phantom{a}} = \overline{\phantom{a}} = \overline{\phantom{a}} = \overline{\phantom{a}} = \overline{\phantom{a}} = \overline{\phantom{a}} = \overline{\phantom{a}} = \overline{\phantom{a}} = \overline{\phantom{a}} = \overline{\phantom{a}} = \overline{\phantom{a}}:- number of longitudes
;-- set ESMF resources
   Opt = True<br>Opt@InterpMethod = "bilinear"
   Opt@InterpMethod = "bilinear" \qquad \qquad ;-- interpolation method Opt@SrcFileName = "T63 SCRIP bilinear.nc" \qquad ;-- source file name
                                   = "T63 SCRIP bilinear.nc"
```

```
Opt@DstFileName = "WorldCurvilin_SCRIP_bilin.nc" ;-- destination file
  Opt@WgtFileName = "T63toWorldCurvilinear_bilinear.nc"
 ;-- name of weights file, which will will be generated
  Opt@ForceOverwrite = True ;-- force overwrite
  Ort@DstMask2D = where(ismissing(dvar), 0, 1) ;-- create mask from
                                                                 ;-- destination
  Opt@DstGridType = "curvilinear" \qquad \qquad ;-- destination grid<br>Opt@DstTitle = "World Grid Curvilinear Resolution bilinear"
                       = "World Grid Curvilinear Resolution bilinear"
  %% Opt@DstGridLon = dst_lon<br>Opt@DstGridLat = dst_lat = dst_lat<br>
,-- set destination lat<br>
;-- set destination lat<br>
;-- set destination lat
                                                             ;-- set destination lon
                                                              :-- set destination lat
;-- call ESMF_regrid
 var_regrid = ESMF_regrid(var, Opt) :-- regrid variable var regrid!0 = "y" :-- named coordinate dimensional
  var_regrid!0 = "y" \rangle ;-- named coordinate dimension 0 var regrid!1 = "x" \rangle ;-- named coordinate dimension 1
                                                   ;-- named coordinate dimension 1
  delete VarAtts(var regrid,(/"lat2d", "lon2d"/)) ;-- delete attributes
;-- assign a output netcdf file for the new regridded data name of output file
  ofile = "regridd_rectilin_to_curvilinear_bilin_wgts_destgrid_ESMF.nc"
                                                      ;-- delete ofile if it exists
  fout = addfile(ofile, "c") ;-- open new file
;-- start to define output file settings
                                             ;-- explicitly declare file def mode
;-- create global attributes of output file<br>fAtt = True
                          = True = CF-1.5" = CF-1.5"
  fAtt@Conventions<br>fAtt@title
  fAtt@title = "Regrid T63 to curvilinear grid (MPIOM)"
  fAtt@source_file<br>fAtt@creation date
 fAtt@creation_date = systemfunc ("date") 
  fAtt@history = \setminus "ncl NCL_Advanced_regrid_rectilin_to_curvilin_bilin_wgts_ESMF.ncl" 
  fileattdef(fout,fAtt) ;-- copy file attributes
;-- predefine the coordinate variables and their dimensionality
  dimNames = (\frac{1}{2}, \frac{1}{2}, \frac{1}{2}) ;-- curvilinear grid: dimensions not lat/lon
                                     ;-- dimension size of destination y/xdimSizes = (\text{nlat}, \text{ nlon})<br>dimUnlim = (\text{False}, \text{False})filedimdef(fout,dimNames,dimSizes,dimUnlim) ;-- define dimensions
;-- predefine the the dimensionality of the variables to be written out
  filevardef(fout,"lat",typeof(dst_lat),getvardims(dst_lat)) ;-- variable lat
 filevardef(fout,"lon",typeof(dst_lon),getvardims(dst_lon)) ;-- variable lon
 filevardef(fout,"var",typeof(var_regrid),getvardims(var_regrid)) 
                           ;-- copy attributes associated with var to output file
;-- copy variable attributes 
  filevarattdef(fout,"lat", dst_lat) ;-- copy attributes from destination lat
   filevarattdef(fout,"lon", dst_lon) ;-- copy attributes from destination lon
  filevarattdef(fout, "var", var regrid) \qquad \qquad ; -- copy var regrid attributes
;-- explicitly exit file definition mode (not required)
  setfileoption(fout,"DefineMode",False)
;-- output only the data values since the dimensionality and such have been 
;-- predefined; the "( /)" syntax tells NCL to only output the data values fout->var = (/var_regrid/) ;-- write variable to new netCDF files
  fout->var = (/var_regrid/) ;-- write variable to new netCDF file<br>fout->lat = (/dst_lat/) ;-- write lat to new netCDF file<br>fout->lon = (/dst_lon/) ;-- write lon to new netCDF file
                                           f-- write lat to new netCDF file
                                           ;-- write lon to new netCDF file
end
```
### 3.3 Curvilinear to rectilinear grid

Also, the other way around is important. The next example shows how to regrid variables from an underlying curvilinear grid to a 1° rectilinear grid.

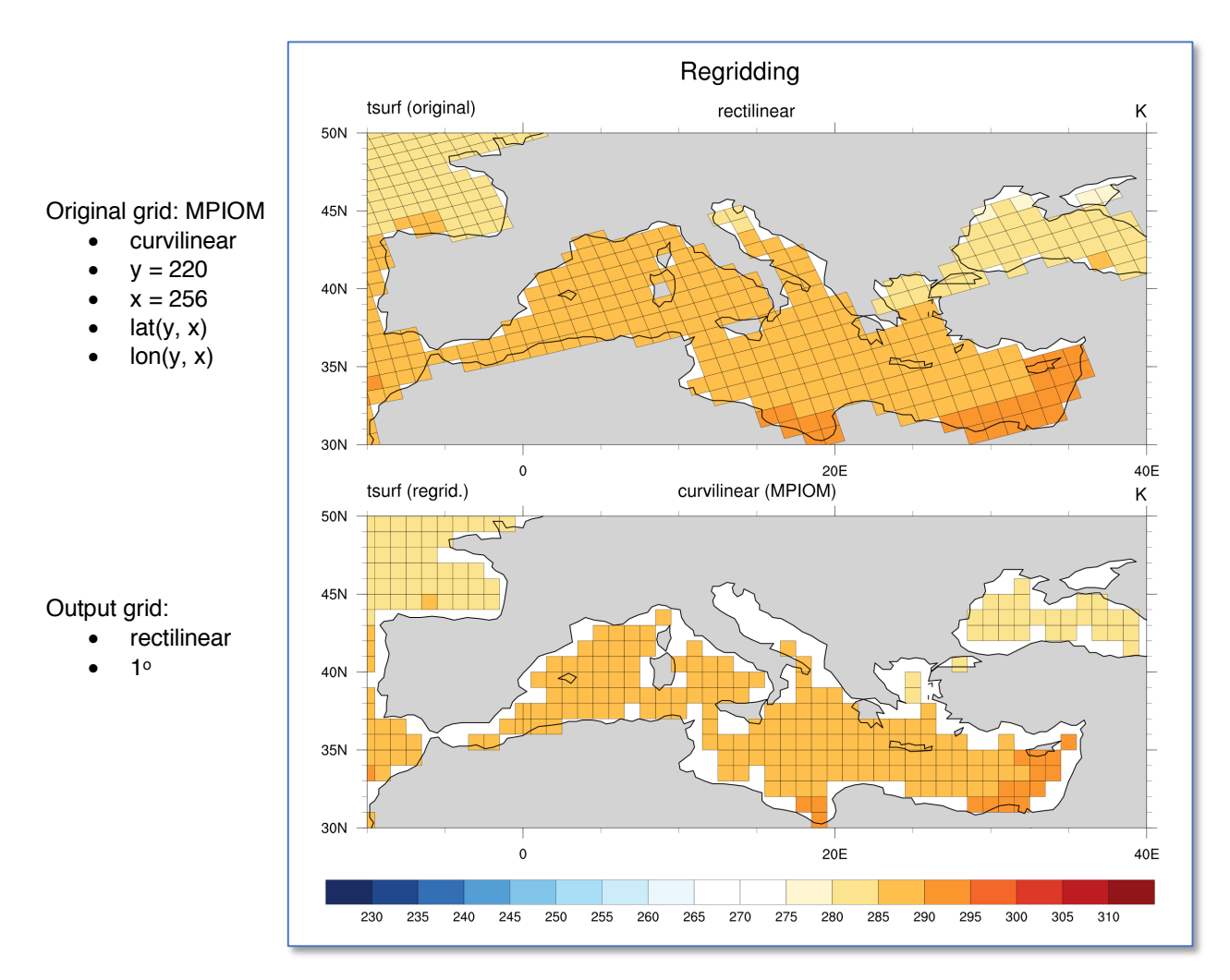

```
load "$NCARG_ROOT/lib/ncarg/nclscripts/esmf/ESMF_regridding.ncl" 
begin
  fili = "curvilinear ocean.nc"
 sfile = addfile(fili,"r") ;-- open data file
  thetao = sfile->thetao(0,0,:,:) ;-- read variable
  thetao@lat2d = sfile->lat ;-- tells ESMF what kind of source
  ;-- grid<br>thetao@lon2d = sfile->lon ;-- tell;
                        = sfile->lon ;-- tells ESMF what kind of source
                                                    ;-- grid
;-- set resources
                        = True<br>= "bilinear"
  Opt@InterpMethod = "bilinear" : - interpolation method Opt@SrcFileName = "Curvilin_SCRIP_bilinear.nc" : - source file name
  Opt@SrcFileName = "Curvilin_SCRIP_bilinear.nc" ;-- source file name<br>Opt@DstFileName = "World1deg_SCRIP_bilinear.nc" ;-- destination file
  Opt@DstrileName = "World1deg_SCRIP_bilinear.nc"<br>Opt@WgtFileName = "CurvilintoWORLD 1x1 bilinear
                        = "CurvilintoWORLD<sup>-1x1</sup>_bilinear.nc"
                                   ;-- name of weights file, which will be generated
  Opt@ForceOverwrite = True ;-- force overwrite
```

```
Opt@SrcMask2D = where(.not. ismissing(thetao), 1,0) ;-- if data contains
                     %;-- missing values<br>= "ldeq" : - Destination grid
  Opt@DstGridType = "ldeg" j-- Destination grid<br>Opt@DstTitle = "World Grid 1x1-degree Resolution bilinear"
                      = "World Grid 1x1-degree Resolution bilinear"
  Ort@DstLLCorner = (\{-89.5d, 0.0d / \} ;-- destination title<br>Ort@DstLLCorner = (\{-89.5d, 0.0d / \} ;-- destination lower
                     = (/-89.5d, 0.0d /)
  Opt@DstURCorner = (/ 89.5d, 359.0d / ) - left corner<br>;-- destination upper
                     = (/ 89.5d, 359.0d /)
                                                             ;-- right corner
;-- call ESMF_regrid
 thetao regrid = ESMF regrid(thetao, Opt)
 nlon = dim sizes(thetao required&lon)nlat = dimsizes(thetao regrid&lat)
;-- assign a output netcdf file for the new regridded data; 
; -- (npoints = 180x360)ofile = "regridded_curvilinear_bilinear_1x1deg_thetao_ESMF.nc"
                                                       ;-- delete file if exists<br>;-- open new file
 fout = addfile(ofile, "c");-- start to define output file settings
 setfileoption(fout,"DefineMode",True)
                                     ;-- explicitly declare file definition mode
;-- create global attributes of the file
 fAtt = True = \frac{1}{2} \frac{1}{2} \frac{1}{2} assign file attributes
  fAtt@Conventions = "CF-1.5"
  fAtt@project id = "DKRZ NCL Advanced Workshop - Regridding"fAtt source \overline{f}ile = fili
  fAtt@creation_date = systemfunc ("date")
  fAtt@history = \n"ncl NCL Advanced regrid curvilin to rectilin bilin weights ESMF.ncl"
  fileattdef(fout,fAtt) ;-- copy file attributes
;-- predefine the coordinate variables and their dimensionality
  dimNames = \frac{1}{2} (\frac{1}{2} at", "lon"/)
  dimSizes = (/nlat, nlon/)
  dimUnlim = (/False, False/)
  filedimdef(fout,dimNames,dimSizes,dimUnlim) ;-- define dimensions
;-- predefine the the dimensionality of the variables to be written out
  filevardef(fout,"lat",typeof(thetao_regrid&lat),getvardims(thetao_regrid&lat))
  filevardef(fout,"lon",typeof(thetao_regrid&lon),getvardims(thetao_regrid&lon))
  filevardef(fout,"thetao",typeof(thetao_regrid),getvardims(thetao_regrid))
;-- copy attributes associated with each variable to the file
  filevarattdef(fout,"lat",thetao_regrid&lat) ;-- copy lat attributes
  filevarattdef(fout,"lon",thetao_regrid&lon) ;-- copy lon attributes
  filevarattdef(fout,"thetao",thetao_regrid)
                                                ;-- copy thetao_regrid attributes
;-- explicitly exit file definition mode (not required)
  setfileoption(fout,"DefineMode",False)
;-- output only the data values since the dimensionality and such have been
;-- predefined; the "(/ /)" syntax tells NCL to only output the data values
  fout->thetao = (/thetao_regrid/) ;-- write variable to new netCDF file
  fout->lietao = (/thetao_regrid&lat/) ;-- write variable to hew netCDF<br>fout->lat = (/thetao regrid&lat/) ;-- write lat to new netCDF file
  fout->lon = //thetao regrid&lon/) ;-- write lon to new netCDF file
end
```
### 3.4 Unstructured to rectilinear grid

Unstructured data like ICON or FESOM model output can be easily interpolated to a rectilinear grid with the following example script.

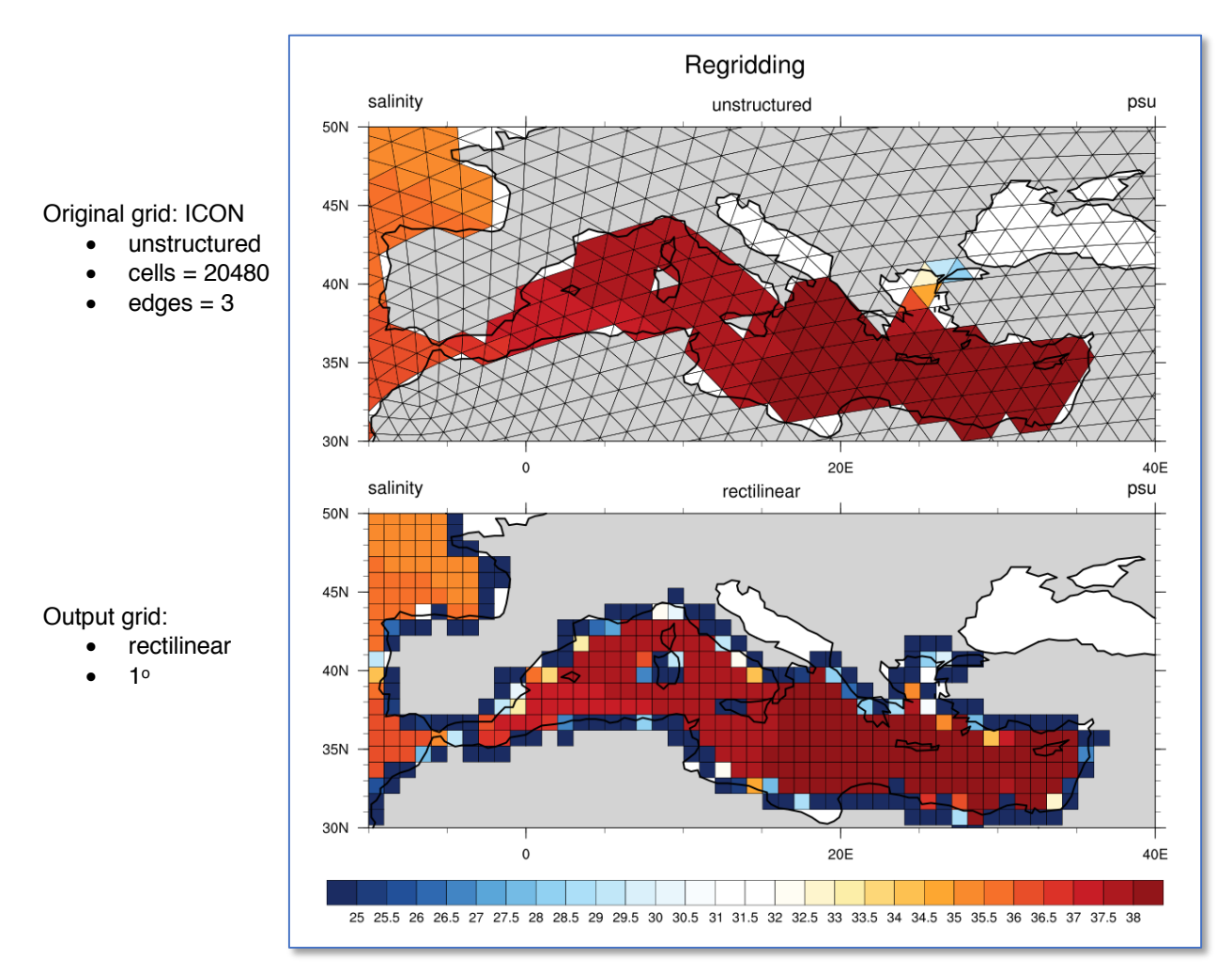

```
load "$NCARG_ROOT/lib/ncarg/nclscripts/esmf/ESMF_regridding.ncl"
begin
  rad2deg = 45./atan(1.) \qquad \qquad \qquad \qquad \qquad ;-- radians to degrees
  f = addfile("triangular_grid_ICON.nc","r")<br>var = f->S(time|0.depth|0.ncells|:)
  var = f - S(time|0, depth|0, ncells|:) ;-- read variable
  x = f->clon * rad2deg y = f->clat * rad2deg y = f->clat * rad2deg y = f--cell center, lat
  y = f->clat * rad2deg<br>x!0 = "lon"
  x!0 = "lon"<br>
y!0 = "lat"<br>
y!0 = "lat"<br>
y-set named dimension laty!0 = "lat" \qquad \qquad ;-- set named dimension lat
 x@units = "degrees_east"<br>
y@units = "degrees north" ;-- set lon units<br>
y@units = "degrees north" ;-- set lat units
 y@units = "degrees_north"
;-- set ESMF resources
 Opt = True
  Opt@InterpMethod = "bilinear" ;-- interpolation method
  Opt@ForceOverwrite = True ;-- force overwrite
  Opt@SrcFileName = "Unstruct SCRIP bilinear.nc";-- source file name
```

```
Opt@SrcInputFileName = diri+fili ;-- optional, but good idea
  Opt@SrcRegional = False
  Opt@SrcGridLat = y
  Opt@SrcGridLon = x<br>Opt@WqtFileName = "UI
                   = "UnstructtoWORLD_1x1_bilinear.nc"<br>-- name of weights file;
 ;-- name of weights file
 Opt@DstFileName = "World1deg_SCRIP_bilinear.nc" ;-- destination file name 
  Opt@DstGridType = "rectilinear" ;-- destination grid
  Opt@Dstritle = "World Grid 1x1-degree Resolution bilinear"
 ;-- dest. title 
  Opt@DstRegional = False
  Opt@DstGridLon = fspan(-180.,180.,360)
  Opt@DstGridLat = fspan(-90.,90.,180) ;-- call ESMF_regrid
  var regrid = ESMF regrid(var, Opt) ;-- do the regridding
 nlon = dimsizes(var regrid&lon) ;-- dim size new lon
 nlat = dimsizes(var<sup>-</sup>regrid&lat) ;-- dim size new lat
;-- assign a output netcdf file for the new regridded data (npoints = 180x360)
  system("rm -rf regridded unstructured to rectilinear bilinear ESMF.nc")
  fout = addfile("regrid unstructured to rectilin bilin ESMF.nc", "c")
;-- start to define output file settings
 setfileoption(fout,"DefineMode",True) ;-- explicitly declare file def. mode
;-- create global attributes of the file
 fAtt = True = \frac{1}{2} \frac{1}{2} \frac{1}{2} assign file attributes
  fAtt@Conventions = "CF-1.5"fAtt@source_file = fili
  fAttlecreation date = systemfunc ("date")
  fAtt@history = \setminus "ncl NCL_Advanced_regrid_unstruct_to_rectilin_bilinear_wgts_ESMF.ncl" 
                                                  ;-- copy file attributes
;-- predefine the coordinate variables and their dimensionality
 dimNames = ('"lat", "lon")dimSizes = (\text{nlat}, \text{ nlon})dimUnlim = (/False, False/)
  filedimdef(fout,dimNames,dimSizes,dimUnlim)
;-- predefine the the dimensionality of the variables to be written out
  filevardef(fout, "lat", typeof(var_regrid&lat), getvardims(var_regrid&lat))
  filevardef(fout, "lon", typeof(var_regrid&lon),getvardims(var_regrid&lon))
 filevardef(fout, "S", typeof(var_regrid), getvardims(var_regrid))
;-- copy attributes associated with each variable to the file
  filevarattdef(fout,"lat", var_regrid&lat) ;-- copy lat attributes
  filevarattdef(fout,"lon", var_regrid&lon) ;-- copy lon attributes
  filevarattdef(fout,"S", var_regrid) ;-- copy var_regrid attributes
;-- explicitly exit file definition mode (not required)
 setfileoption(fout,"DefineMode",False)
;-- output only the data values since the dimensionality and such have 
;-- been predefined; the "(/ /)" syntax tells NCL to only output the 
;-- data values to the predefined locations on the file.
 fout->S = (\sqrt{var} \cdot \text{regrid}) ;-- write variable to new netCDF file<br>fout->lat = (\sqrt{var} \cdot \text{regrid} \cdot \text{stat}) ;-- write lat to new netCDF file
  fout->lat = (/var_regrid&lat/) ;-- write lat to new netCDF file
  fout->lon = (/var_regrid&lon/) ;-- write lon to new netCDF file
end
```
# 3.5 Regrid to a given grid

To compare two different data sets in most cases it is required to have both data sets on the same grid. How to interpolate one data file from its underlying grid to the grid of the other file is shown by the next example script.

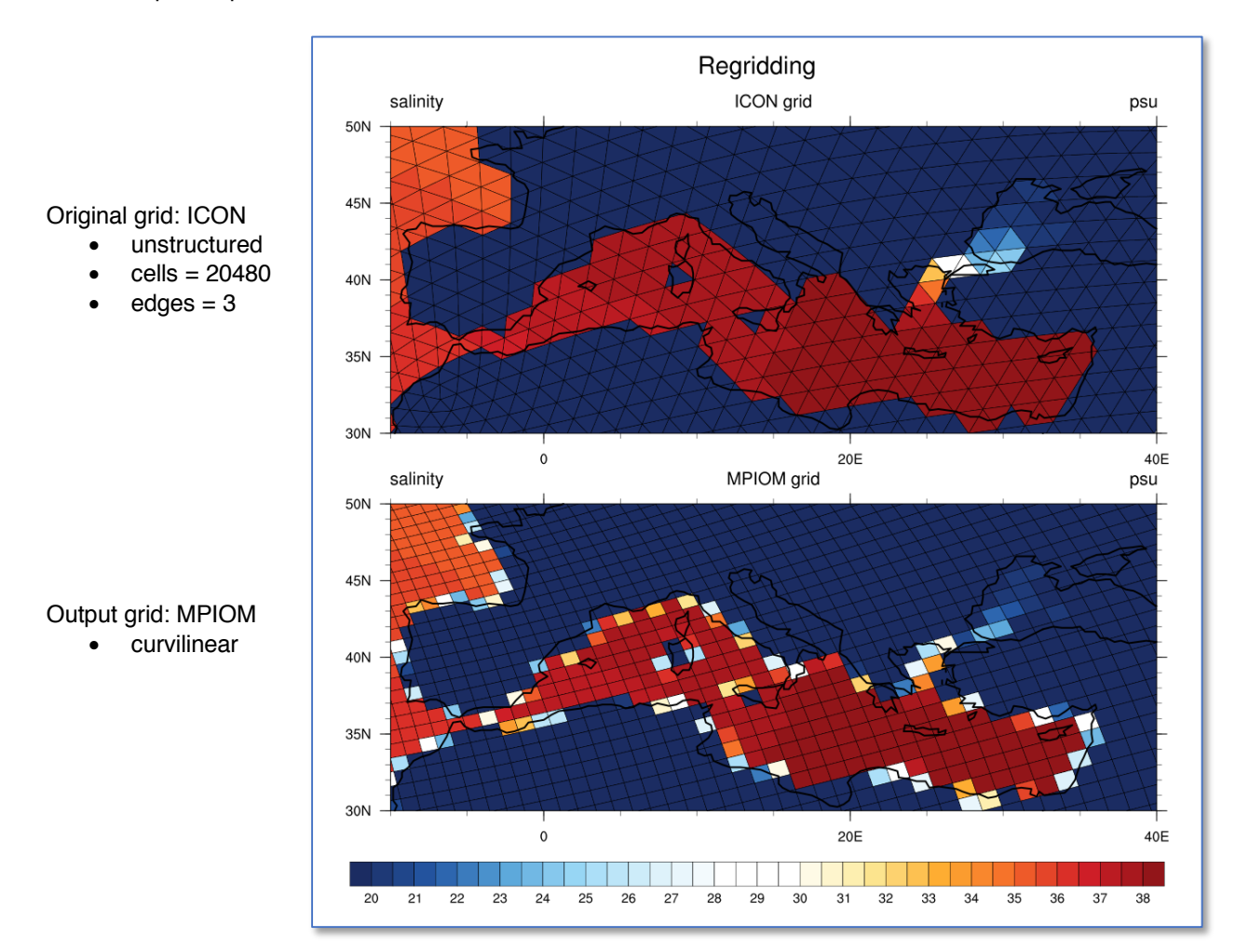

```
load "$NCARG_ROOT/lib/ncarg/nclscripts/esmf/ESMF_regridding.ncl"
begin
  rad2deg = 45./atan(1.) ;-- radians to degrees
  diri = "../../data/"<br>fili = "triangular grid ICON.nc" ;-- data directory<br>;-- unstructured data file
  fili = "triangular_grid_ICON.nc" ;-- unstructured data f<br>qrid = "curvilinear ocean.nc" ;-- use qrid from file
  grid = "curvilinear ocean.nc"ofile = "regrid rectilin bilin ICON S ESMF destgrid.nc" ;-- output file
;-- read destination grid data
  g = addfile(diri+grid,"r") \qquad \qquad j-- open data file<br>lat2d = g->lat
  lat2d = g->lat ;-- read 2D latitudes
                                                       :-- read 2D longitudes
;-- read data
  f = addfile(dirit+fill, "r")var = f \rightarrow S(time | 0, depth | 0, recall s | : ) ;-- set variable with dims: (time,depth,ncells)
```

```
var@ FillValue = default fillvalue(typeof(var)) ;-- define FillValue
 x = f->clon * rad2deg y = f->clat * rad2deg y = f->clat * rad2deg y = f--cell center, lat
 y = f->clat * rad2deg<br>x!0 = "lon"
 x!0 = "lon"<br>y!0 = "lat" ;-- set named dimension lon
                                                  ;-- set named dimension lat
 x@units = "degrees_east" <br>y@units = "degrees north" ;-- set lon units<br>;-- set lat units
 y@units = "degrees north"
  vlon = f->clon_vertices * rad2deg ;-- cell longitude vertices
  vlon = where(vlon.lt.0, vlon + 360, vlon) : -1ongitude: 0-360
  vlat = f->clat_vertices * rad2deg ;-- cell latitude vertices
  nv = dimsizes(vlon(0,:)) ;-- number of points in polygon
;-- set resources 
  Opt = True
Opt@InterpMethod = "bilinear"                                   ;-- interpolation method
  Opt@ForceOverwrite = True ;-- force overwrite
  Opt@SrcFileName = "MPIOM_ESMF.nc" ;-- source file name
  Opt@WgtFileName = "ICON2MPIOM.nc" 
 ;-- weights file, which will be generated
  Opt@SrcGridLat = y
  Opt@SrcGridLon = x
  Opt@DstFileName = "MPIOM_SCRIP.nc" ;-- destination file name
  Opt@DstTitle = "World Grid curvilinear bilinear" ;-- dest. title
  Opt@DstGridLon = lon2d
  Opt@DstGridLat = lat2d
;-- call ESMF_regrid
 var regrid = ESMF regrid(var, Opt) : - do the regridding
;-- write regridded data to new netCDF file<br>var regrid!0 = "y"
 var_regrid!0 = "y" \begin{array}{lll} i--n name dimension 0 (default: ncl0)<br>var_regrid!1 = "x" \begin{array}{lll} i--n name dimension 1 (default: ncl1)
                                         ;-- name dimension 1 (default: ncl1)
 system("rm -f "+ofile) : - delete netCDF file if it exist
 cdf file = addfile(ofile,"c") \qquad \qquad ;-- create a new netCDF file
 delete_VarAtts(var_regrid,(/"lat2d", "lon2d"/)) ;-- delete attributes 
                                                  ;-- lat2d and lon2d
 cdf_file->lat2d = lat2d <br>
cdf file->lon2d = lon2d <br>
;-- write lon2d to file
                                                 ;-- write lon2d to file<br>;-- write variable to file
 cdf file->S = var regrid
end
```